**Graphic Standards Update 0.0.0**

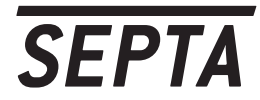

**Southeastern Pennsylvania Transportation Authority 0.1.0**

**Graphics Update Project May, 2016**

*The following pages detail a proposed graphics standard update for SEPTA. This proposal is not official in any capacity, and should be treated as design exploration.* **0.2.0**

## $0.3.0$ Index

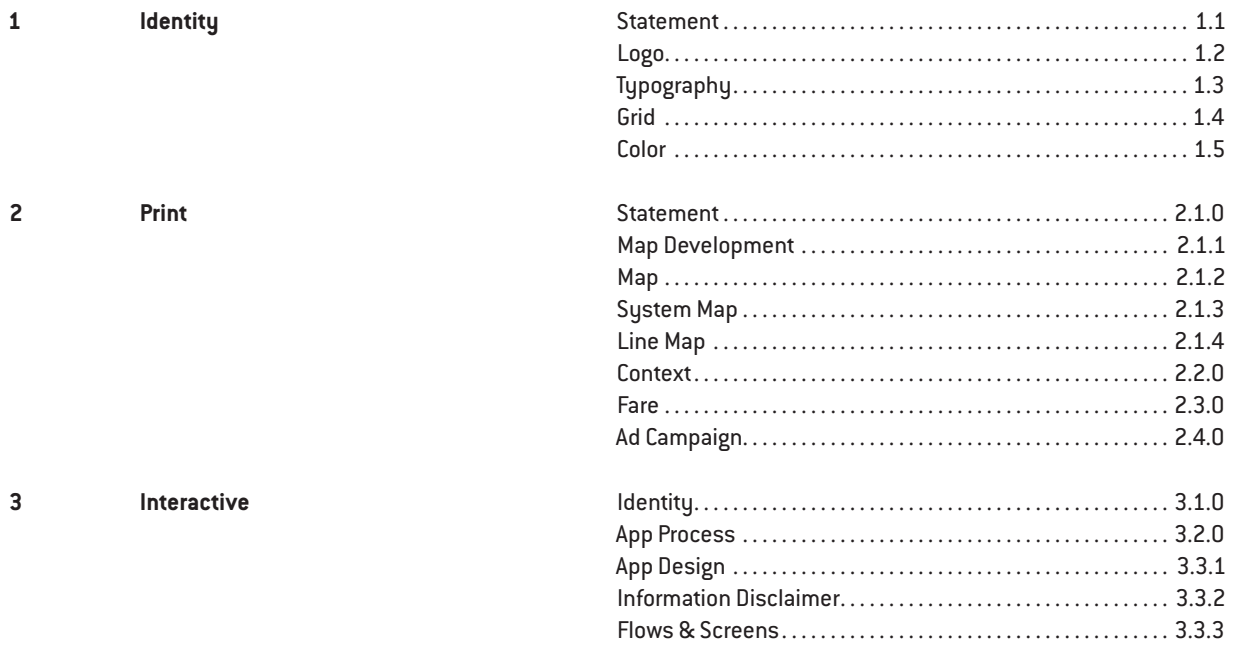

**1.0.0 Identity**

**1.1.0 Opening Statement** The goal of this rebrand is not to propose what SEPTA could be with expanded lines, or with more buses, but to showcase the existing system with updated graphics, allowing for a more pleasant, and more efficient transfer of information. This rebrand aims to use create a more cohesive graphic identity, and to increase the effectiveness of the current information.

> These pages detail a structured re-branding and update for the system and identity of the Southeastern Pennsylvania Transportation Authority.

**Scope**

**1.1.1** Scope Scope Scope Scope Scope Scope Scope Scope Scope Scope Scope Scope Scope Scope Scope Scope Scope Scope Scope Scope Scope Scope Scope Scope Scope Scope Scope Scope Scope Scope Scope Scope Scope Scope Scope Scop information provided by SEPTA in a more cohesive format. No changes were suggested that would require new information to be gathered, or would require the infrastructure to change.

> There have been changes to the amount of information, in an attempt to get the right information to the traveller at the right time. It is about what information the user needs, and when they need it.

**1.2.0 Logo Process** The logomark was to be simple and readable, applicable to a variety of different surfaces, and remaining consistent in this application. The mark was to reflect the city it served, strong and utilitarian.

> Initial explorations looked at modular identites, an updated version of the current logo, abstractions of the Philadelphia street grid, and passing trains.

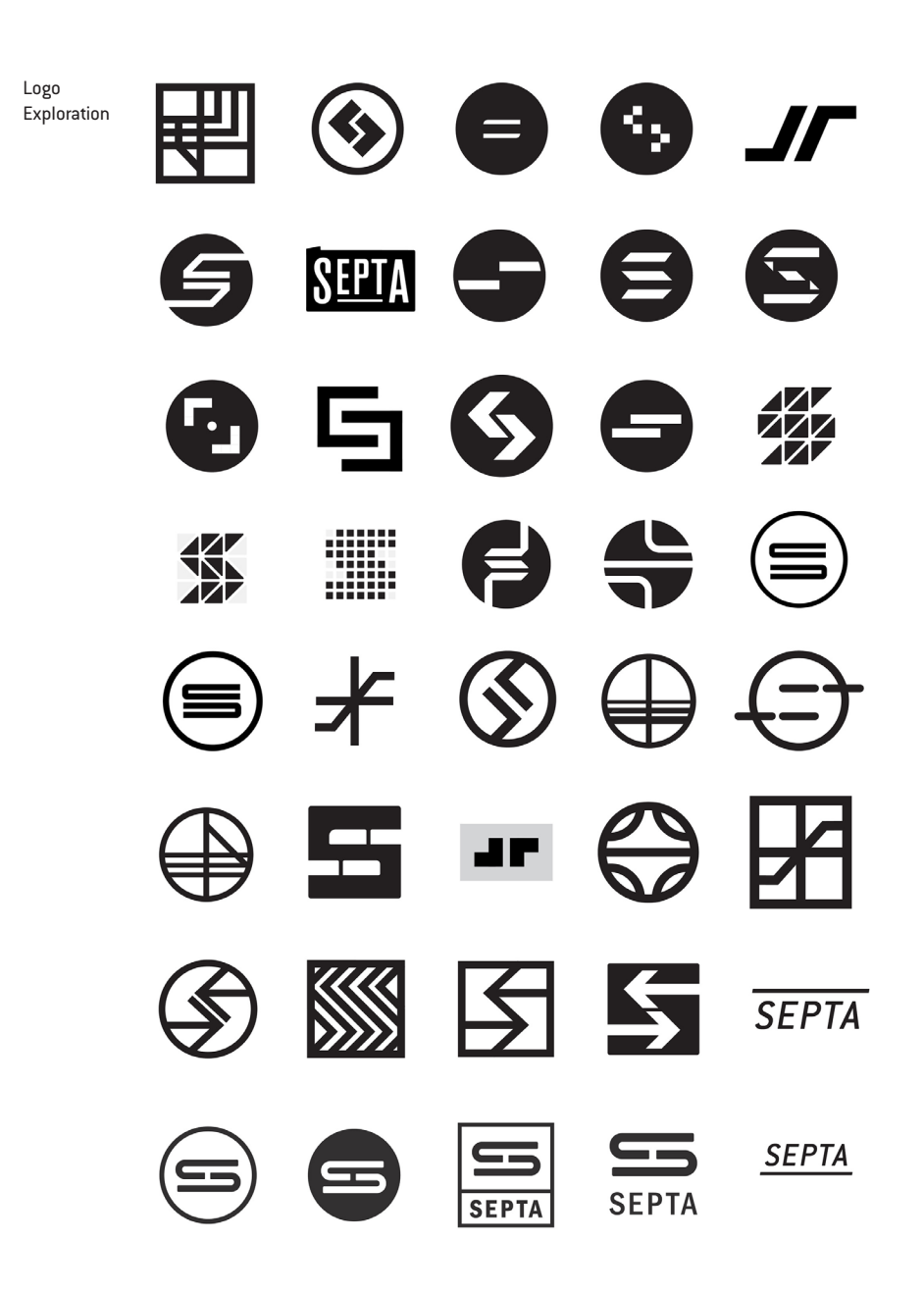

**1.2.1 The Septa Logo** The **The Septa Logo** The final mark unifies symbol and image. SEPTA is set in Conduit ITC Std, Bold Italic. A single line sits above the letters, creating a the sense of forward motion and referencing the idea that SEPTA is the sum of parts, individual lines working together as an effective system.

> The mark is flexible, and scalable, readable large and small. The line adapts to identity colors for specific services.

# SEPTA

**SEPTA** 

**1.3.0 Typography** For the primary typeface, Conduit ITC Std was chosen, for its distinct letter-forms, and its consistent legibility at all sizes. A variety of styles were employed, as detailed below.

> As a supplementary typeface, GT Pressura Bold was chosen, for its similarities to Conduit, and aesthetic qualities. Pressura is used for collateral and advertisements.

Conduit Bold Italic

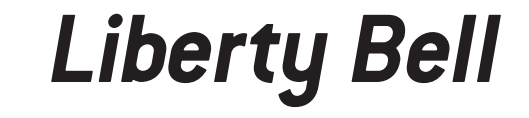

Conduit Bold

# **Ben Franklin**

Conduit Regular

# Constitution Center

GT Pressura Bold

# **Art Museum**

**1.4.0 The Grid** The SEPTA identity uses a responsive modular grid system, dividing each surface into a 10x10 grid. There are places that the grid has been broken, but has been done so intentionally, and to alleviate readability issues.

> The grid covers the map, the tickets, the ads, the mobile app, and all graphics created for this rebranding project. The grid is pulled directly from the map. After initial drafts of the map a grid was established, and has used to structure all other graphic elements.

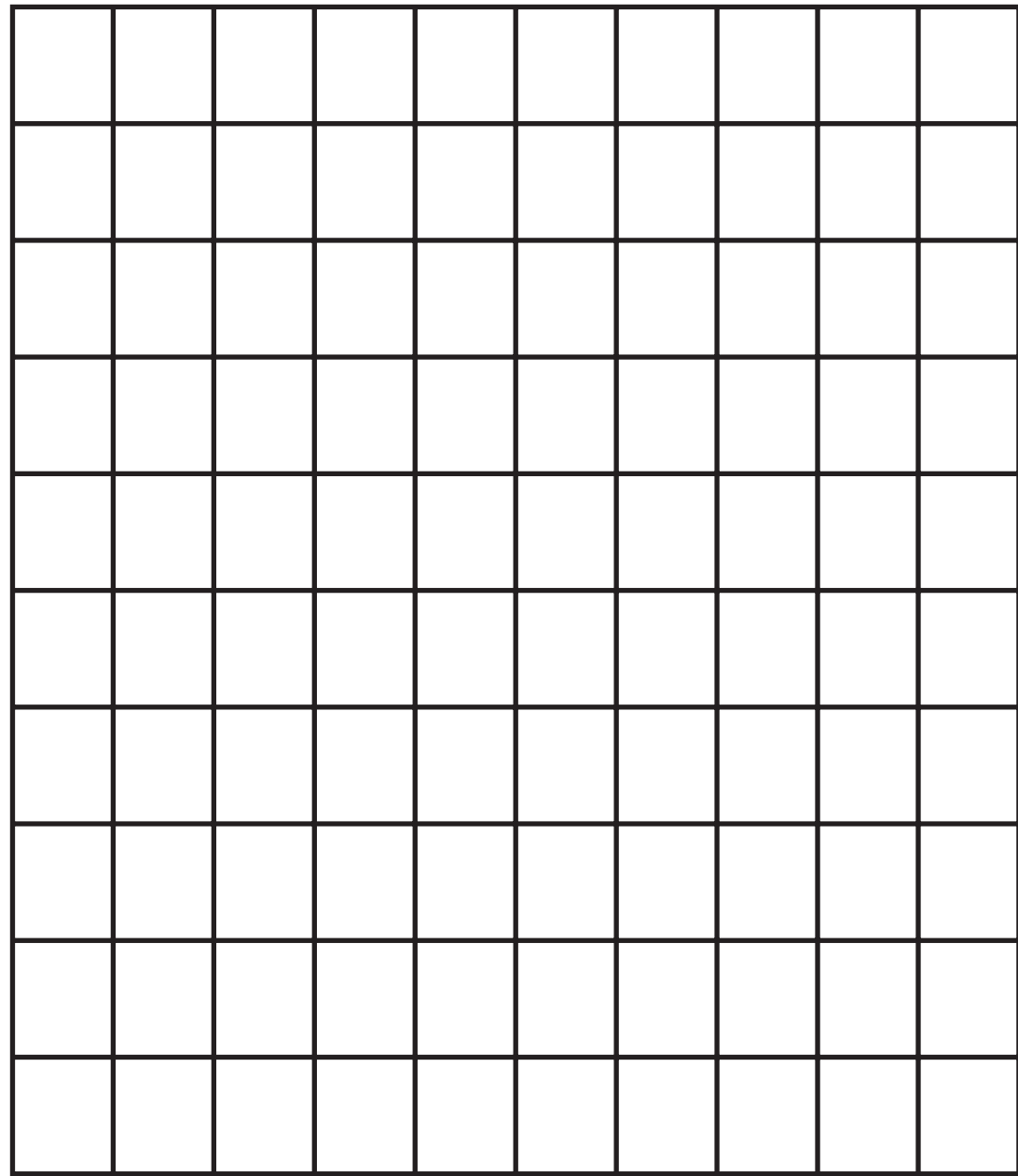

**1.5.0 Color Color Color Color Color Color Color The existing color system has been modified to create a** more pleasing palette. Color is used sparingly, and primarily as navigational indicators, as each distinct transit service is assigned a color.

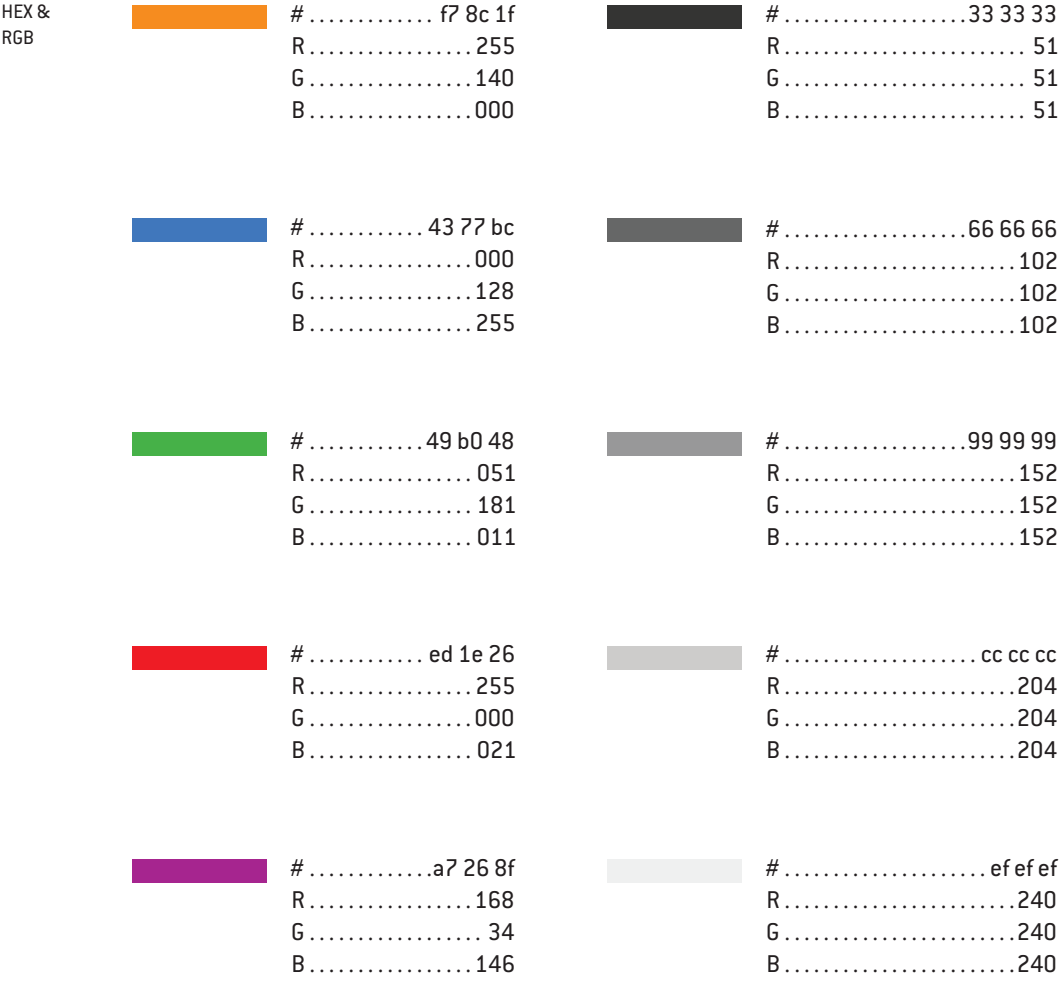

**1.5.1 Color Usage** Color **The SEPTA logomark is designed to adapt to the color of the** service in context. If the logo is being used on a Trolley, it will appear with a green line. If it appears on the Market-Frankford Line, the line becomes blue. This color coding is consitent through all navigational elements.

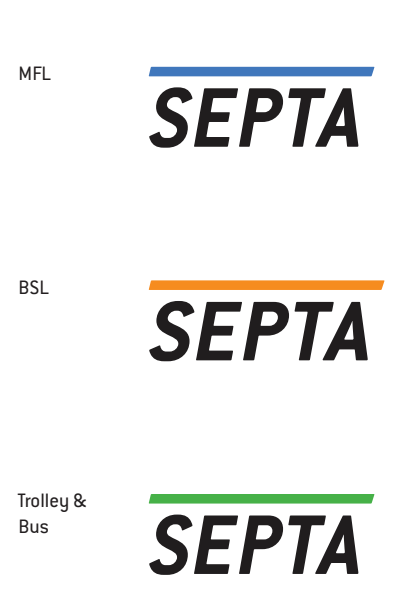

**2.0.0 Print**

**2.1.0 Map Statement** Transit maps, since the Beck Tube map, have been pushed closer to diagram, and away from an accurate depiction of land. With smartphones, the need for geographic representation becomes unnecessary, and information can be abstracted to encourage readability, and decrease visual noise.

> While the philosophy of the map has stayed consistent with the canon, the aesthetics have been shifted to create a map that feels unique to Philadelphia, favoring non-traditional choices in typeface, color, and symbols.

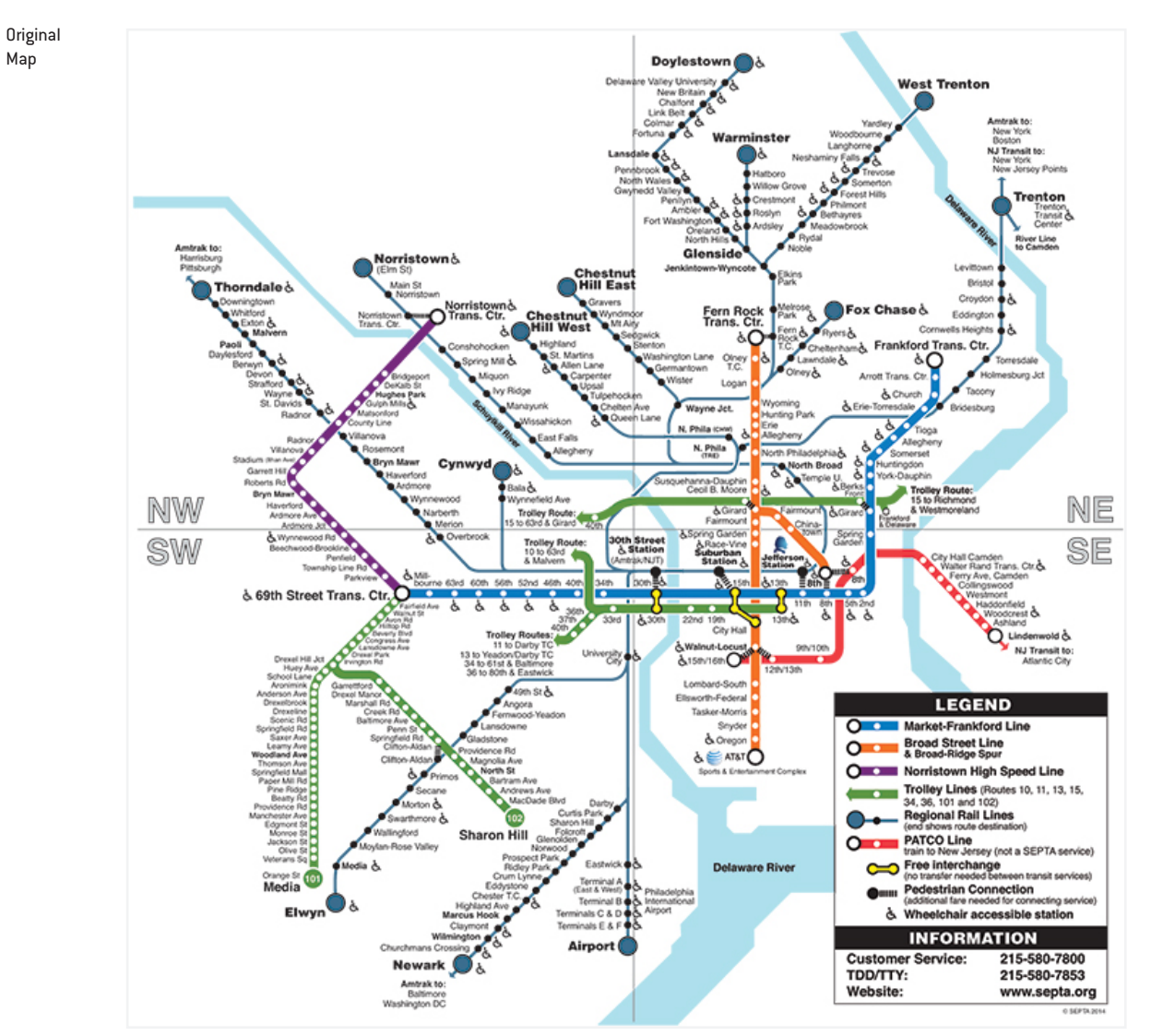

**2.1.1 Map Development As the map was constructed certain decisions had to be made** stylistically and statistically. What data is to be conveyed? Who is using the map? What information is important, and when is that information important?

> Style developed out of practical necessities. Colors were chosen for contrast and consistency with the existing code. All elements were simplified to create a more beautiful diagram.

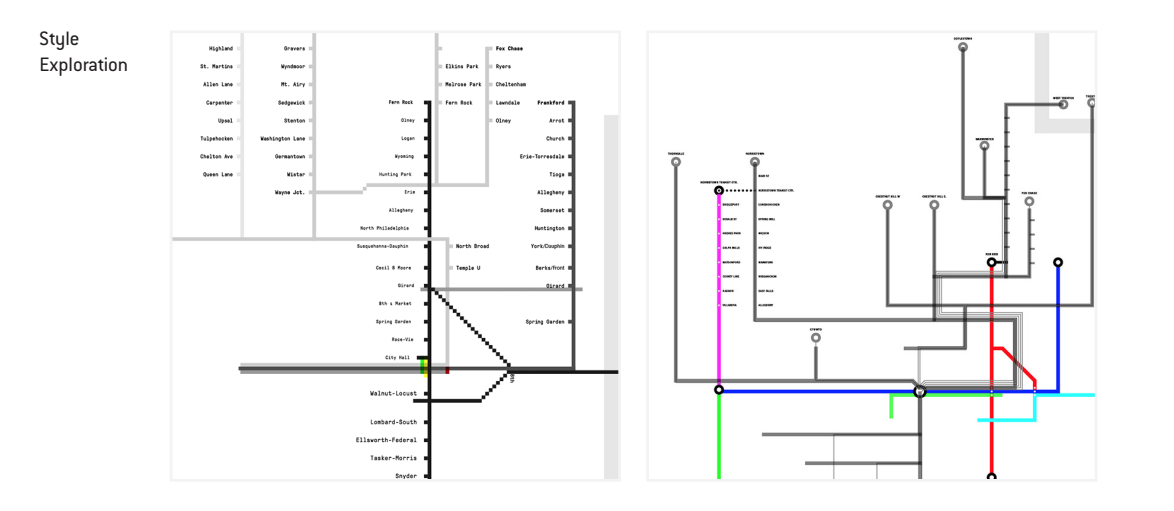

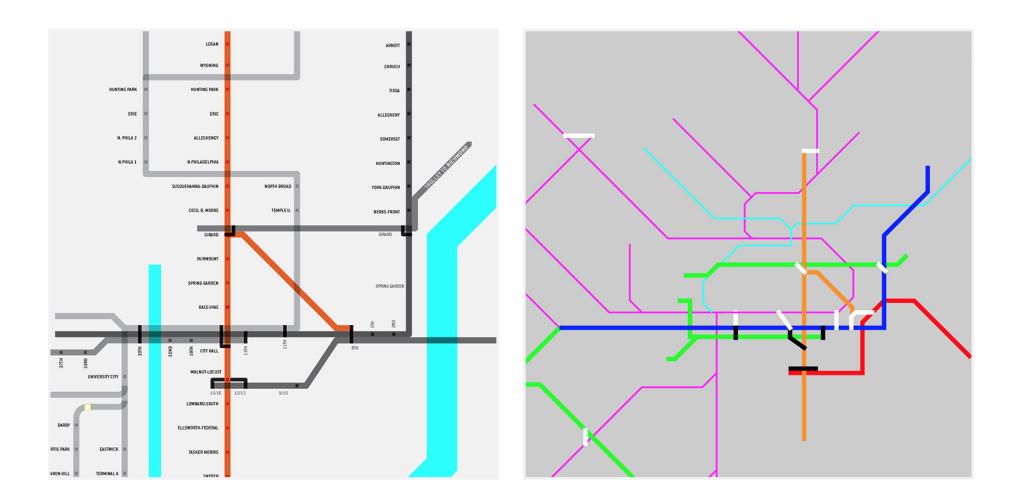

**2.1.2 The Map** The transit map is the heart of the SEPTA rebrand. Decisions made while organizing the map were carried out through the rest of the brand. Certain geographic liberties were taken to ensure better layout and consistent organization of labels.

A large image of this map has been included on the next page.

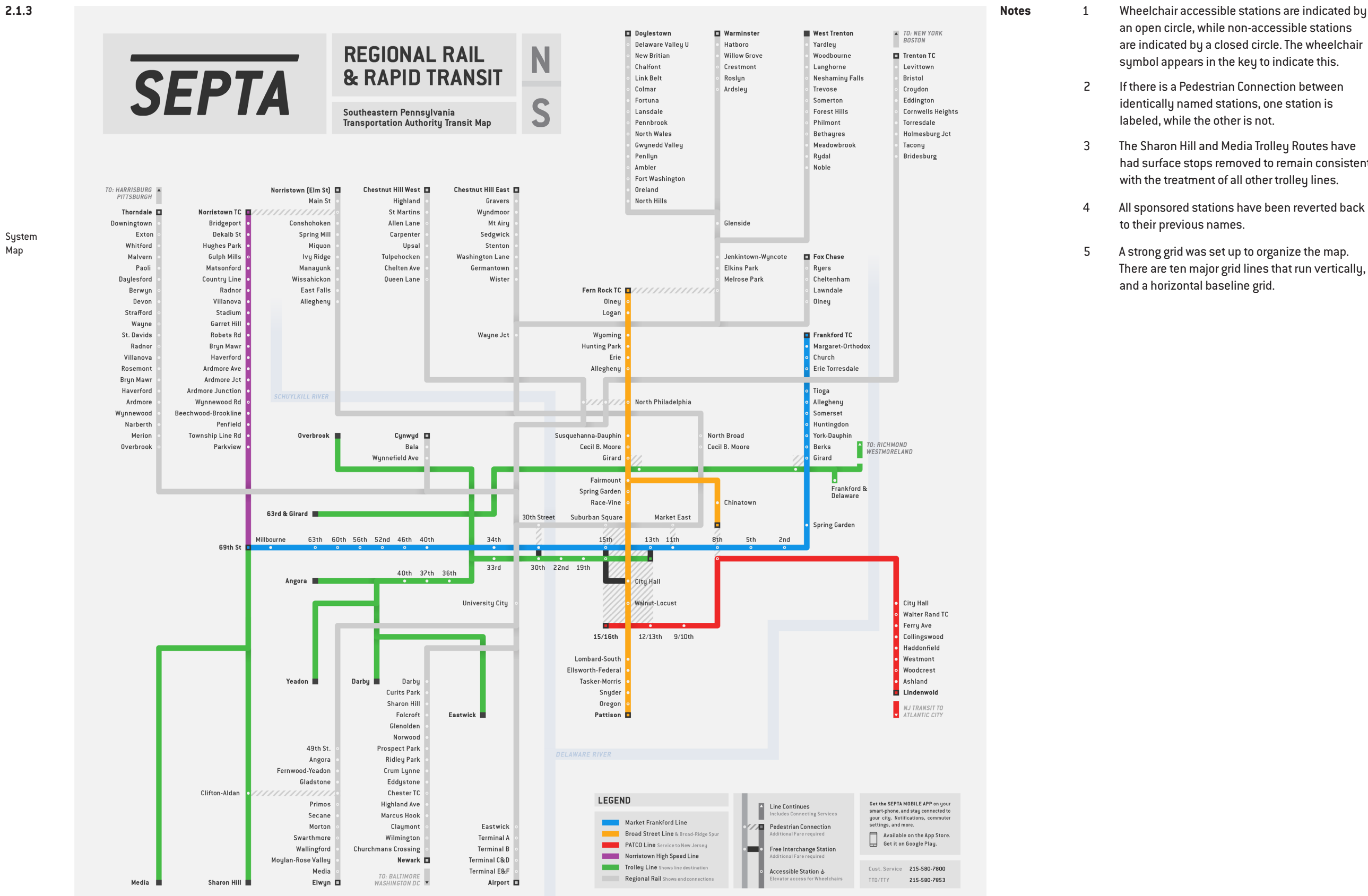

- an open circle, while non-accessible stations are indicated by a closed circle. The wheelchair symbol appears in the key to indicate this.
- If there is a Pedestrian Connection between identically named stations, one station is labeled, while the other is not.
- The Sharon Hill and Media Trolley Routes have had surface stops removed to remain consistent with the treatment of all other trolley lines.
- All sponsored stations have been reverted back to their previous names.
- A strong grid was set up to organize the map. There are ten major grid lines that run vertically, and a horizontal baseline grid.

Map

**2.1.4 Line Map Line Map Line Map Line Map In addition to the System Map, a line map, detailing the Broad** Street Line, was created. This map shows a detailed view of the BSL, information about each specific station, transfers, and connecting services.

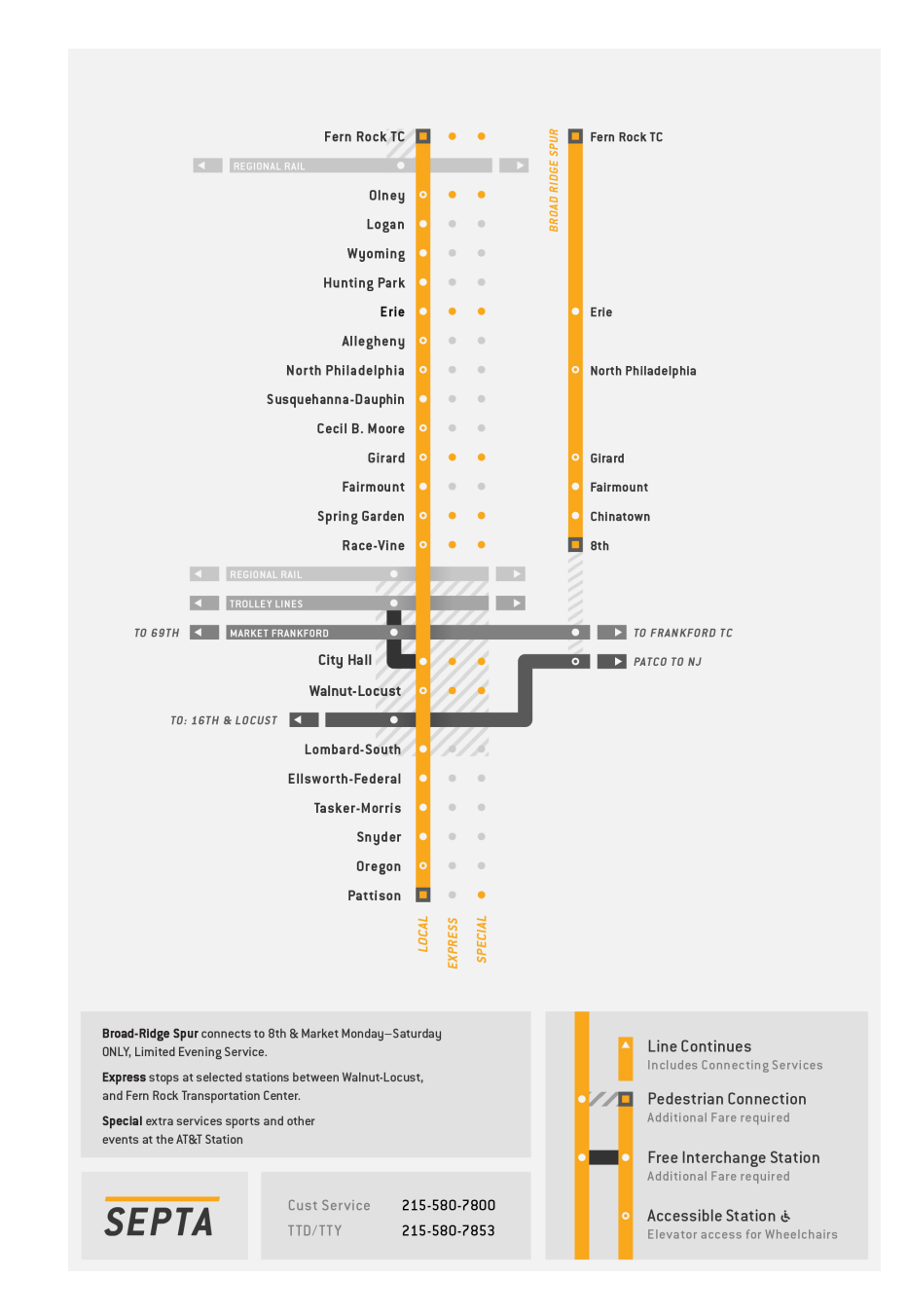

Line Map

2.2.0 **Context** Context **The following pages show examples of the updated graphics** in realistic settings. These renderings are designed to give context to isolated designs.

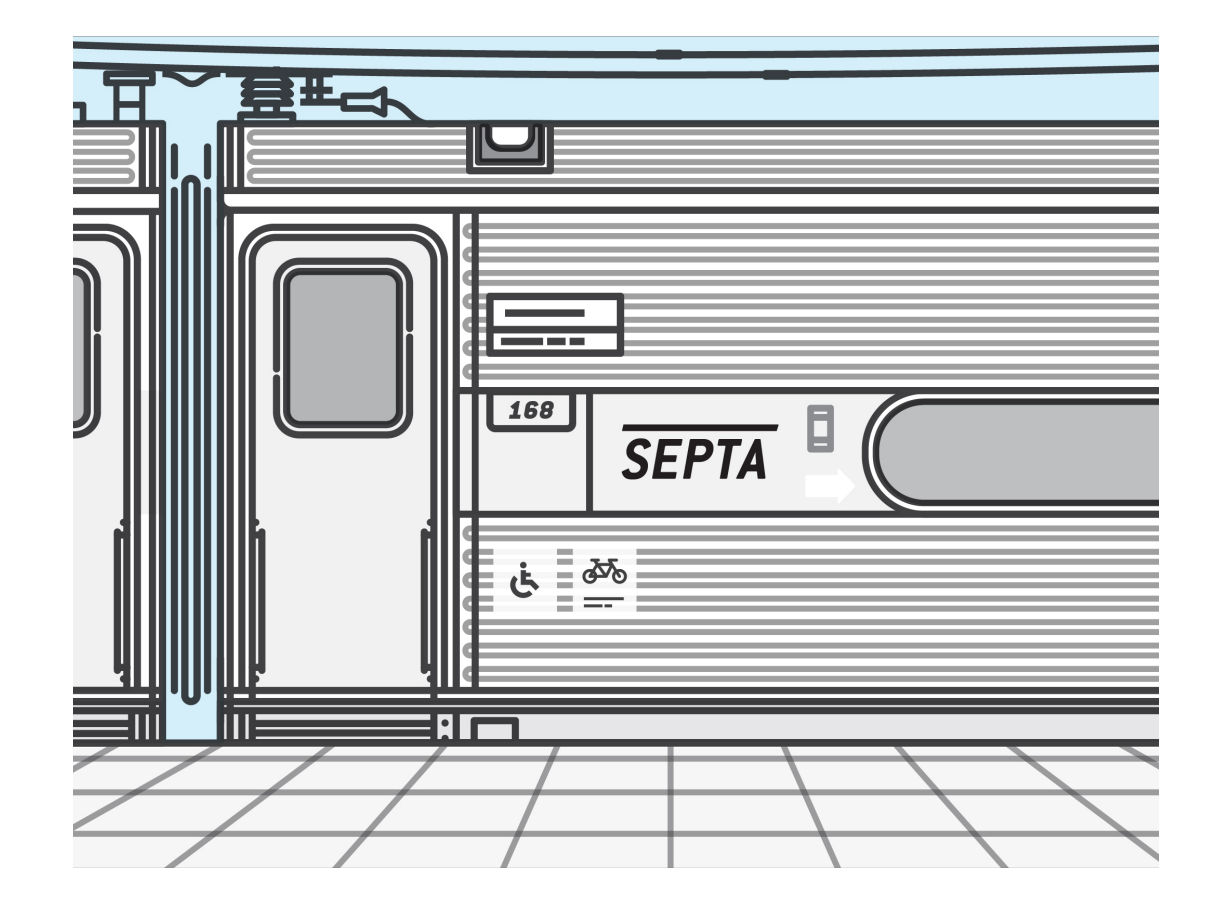

Logo

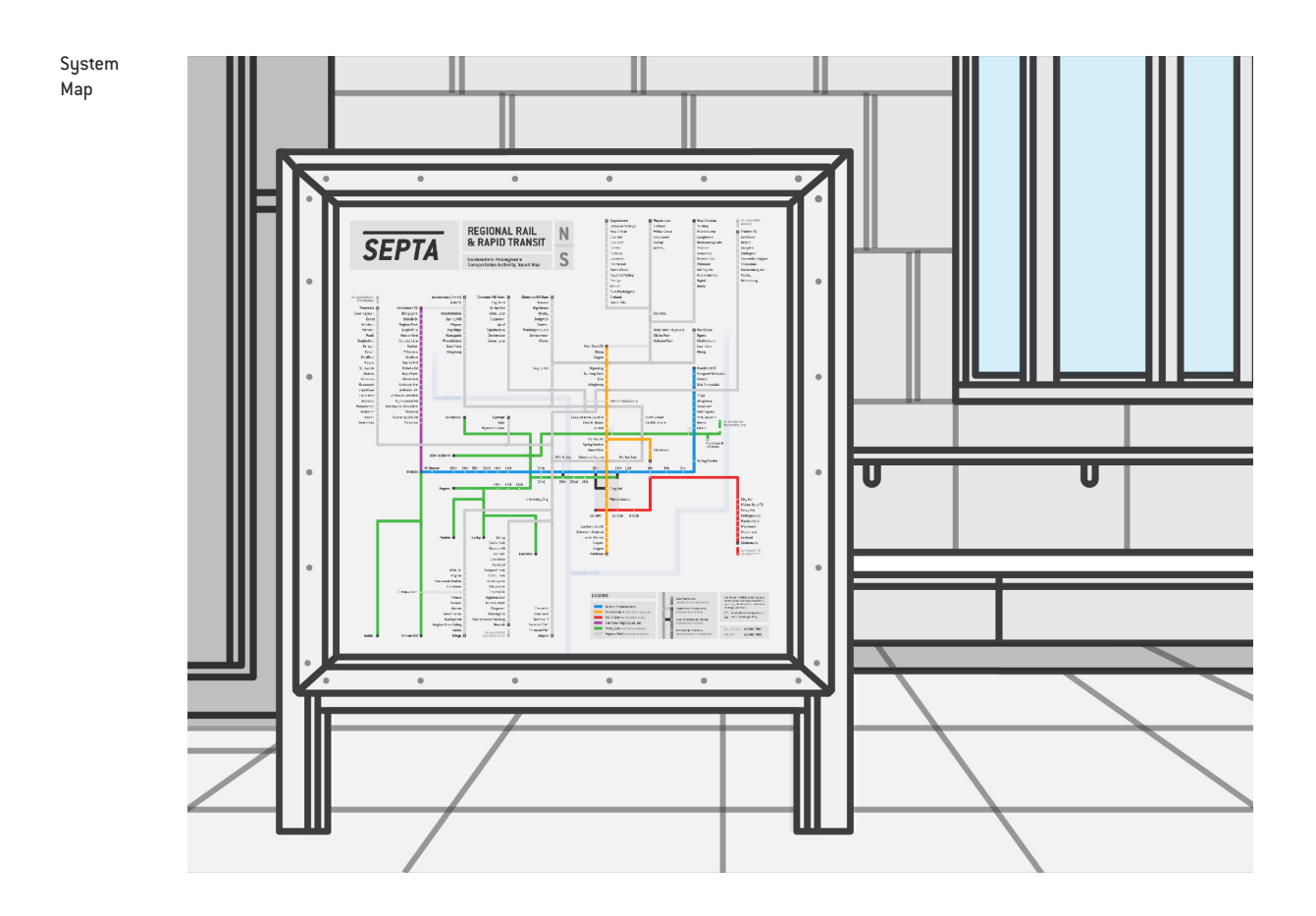

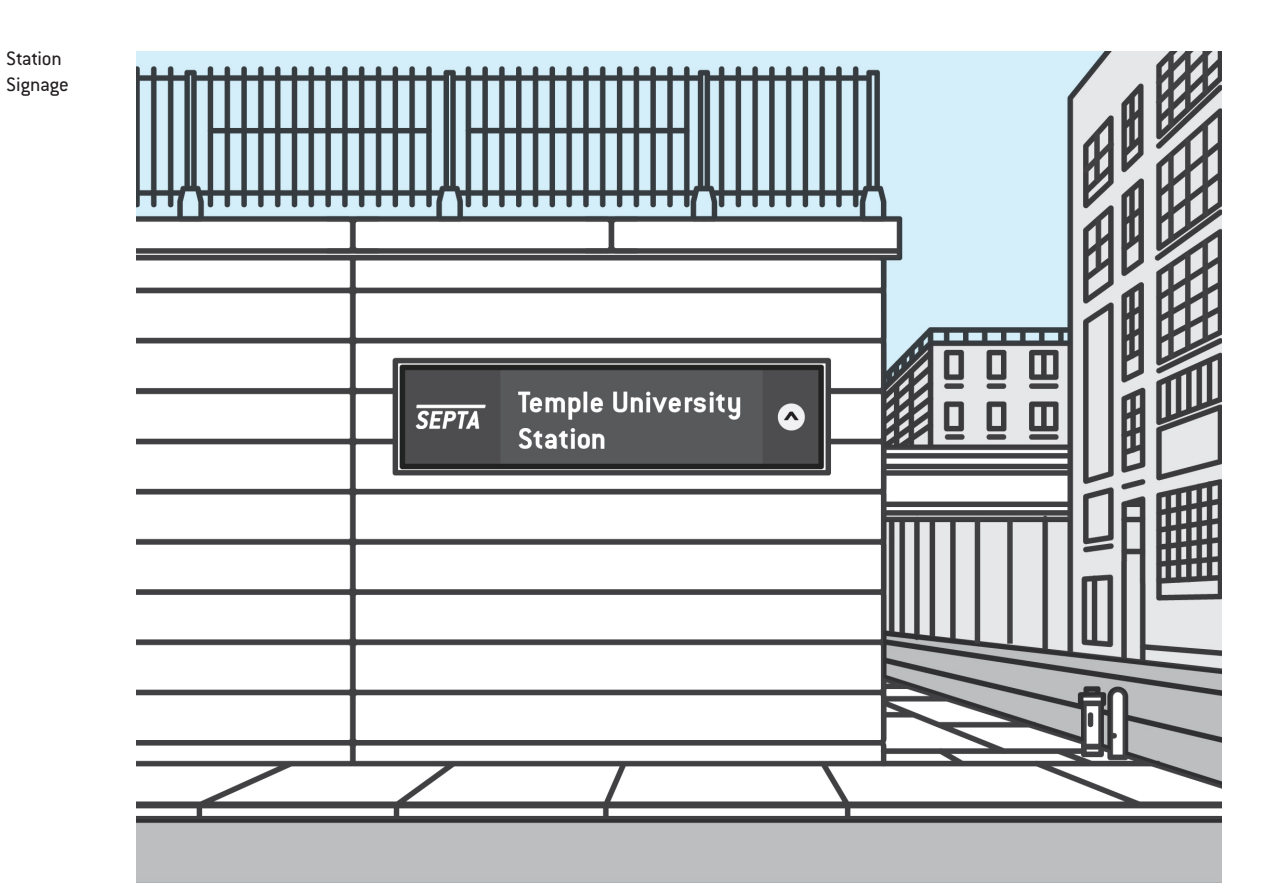

**2.3.0 Passes Passes Passes Passes Passes Passes As part of the rebrand, a new system was created for Rail** Passes. This organization allows for easier scanning by the conductor, and for all passes to be printed on the same base form. The tickets feature images of SEPTA vehicles and the Philadelphia skyline.

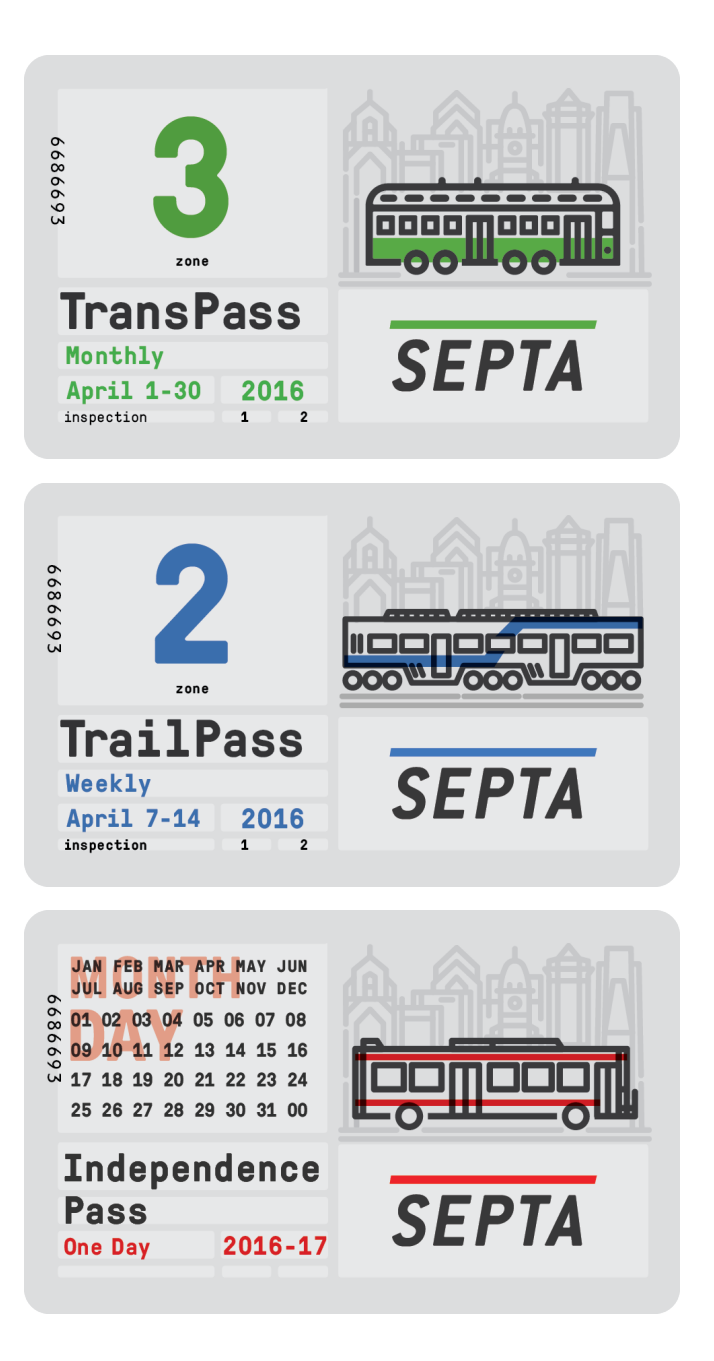

**2.3.1 Transfer Transfer Transfer Transfer Transferred in accordance with** the new system. Consistency in typography and placement increase readability for the traveler and the booth attendant.

MFL Transfer

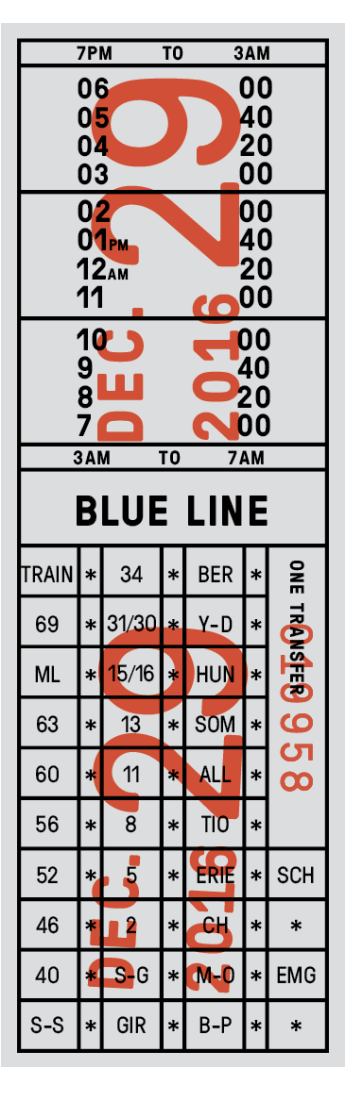

**2.4.0 Ad Campaign An poster ad campaign has been created to promote the scope** of the tranist system, and the idea that people use public transportation to navigate the city. SEPTA can connect people to the city around them, to all of the different neighborhoods and venues around the city.

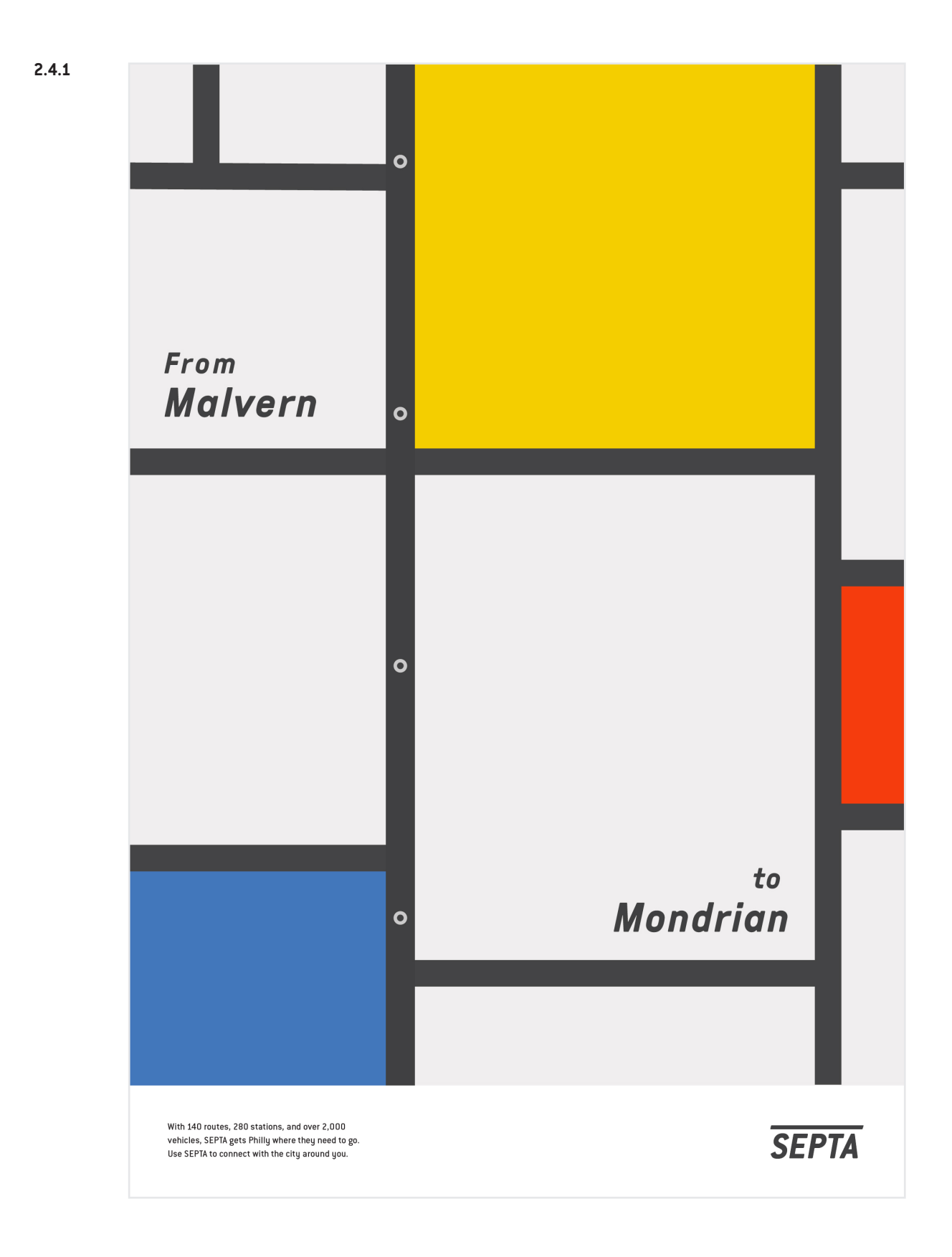

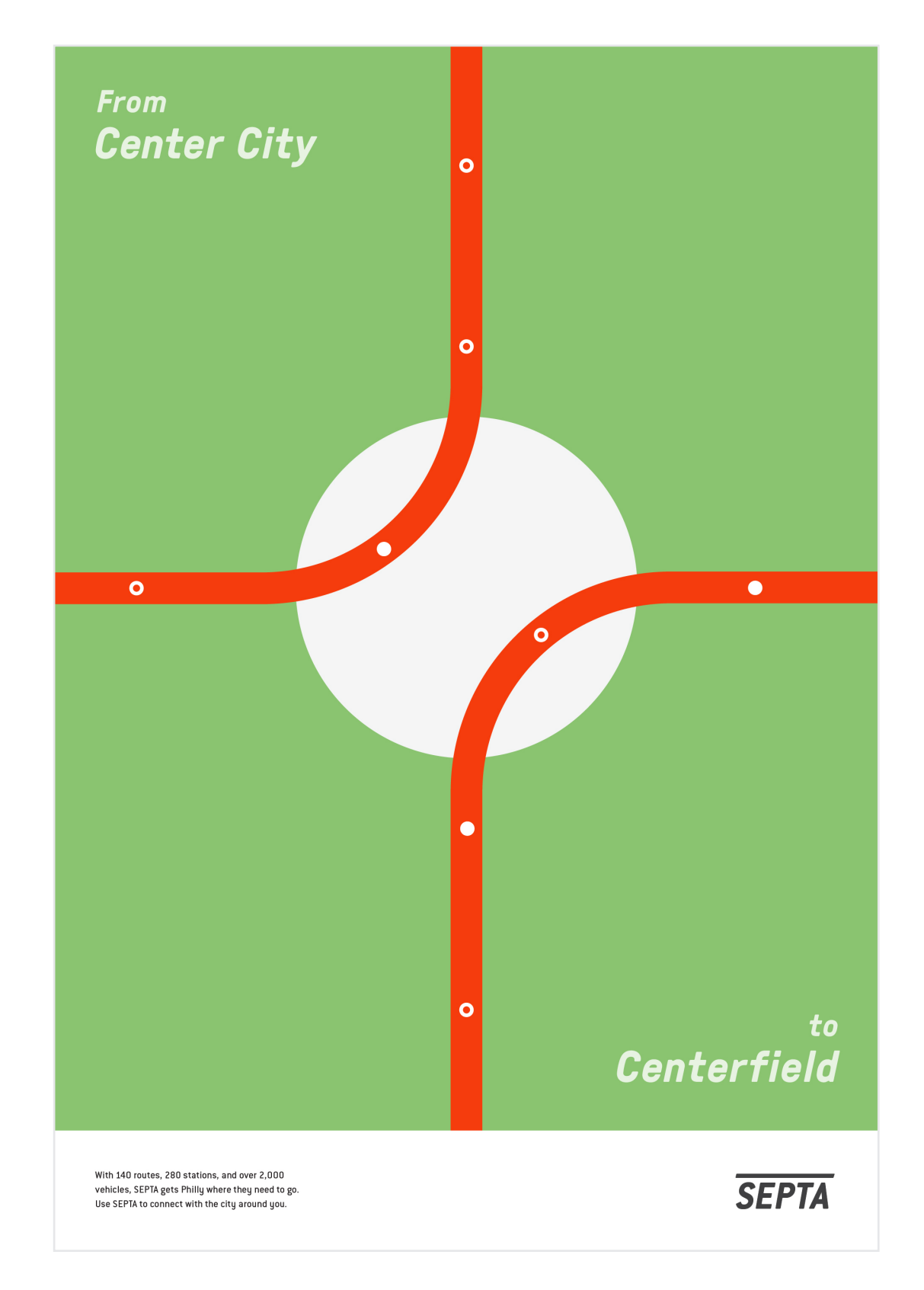

**2.4.2**

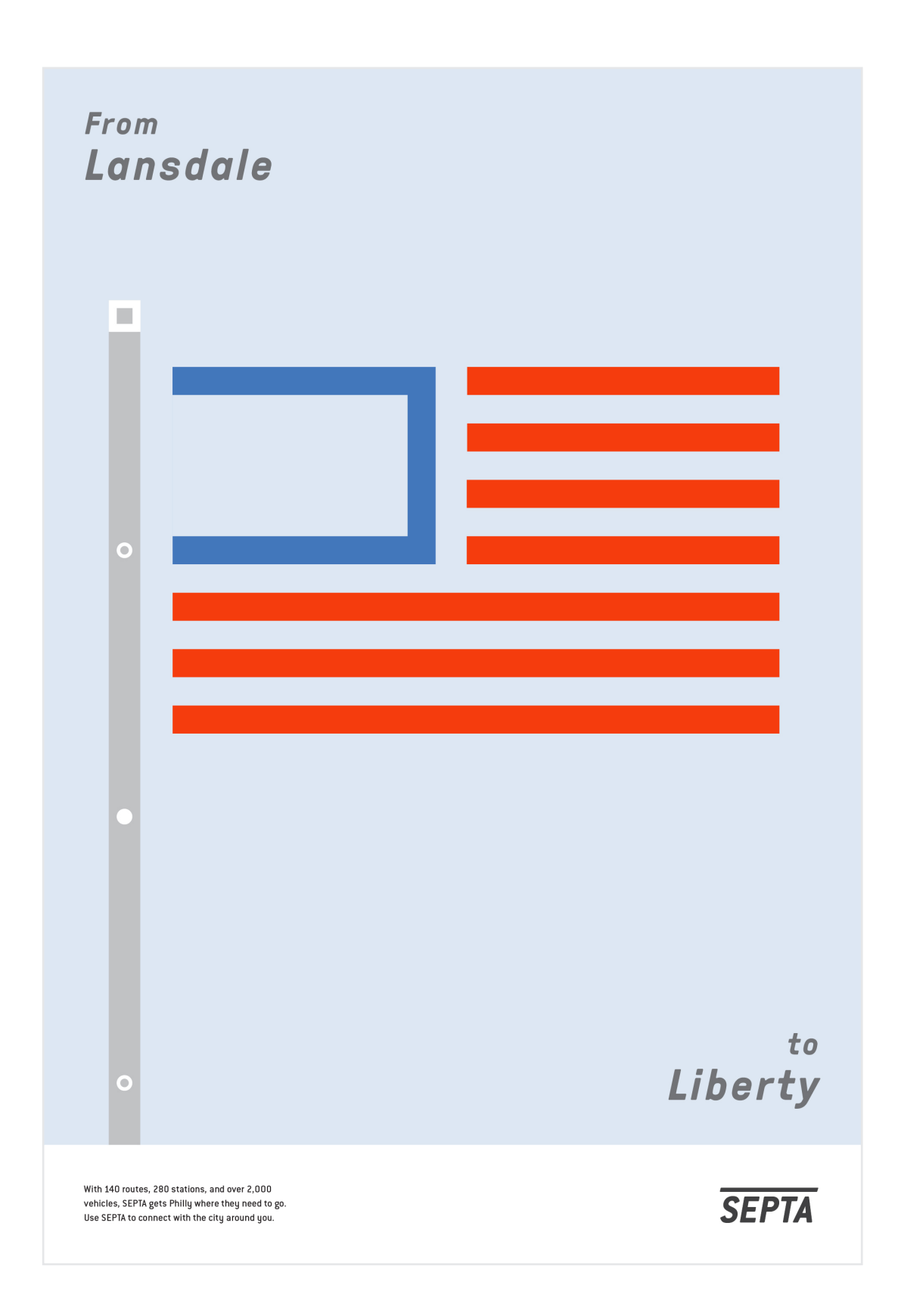

**2.4.3**

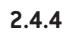

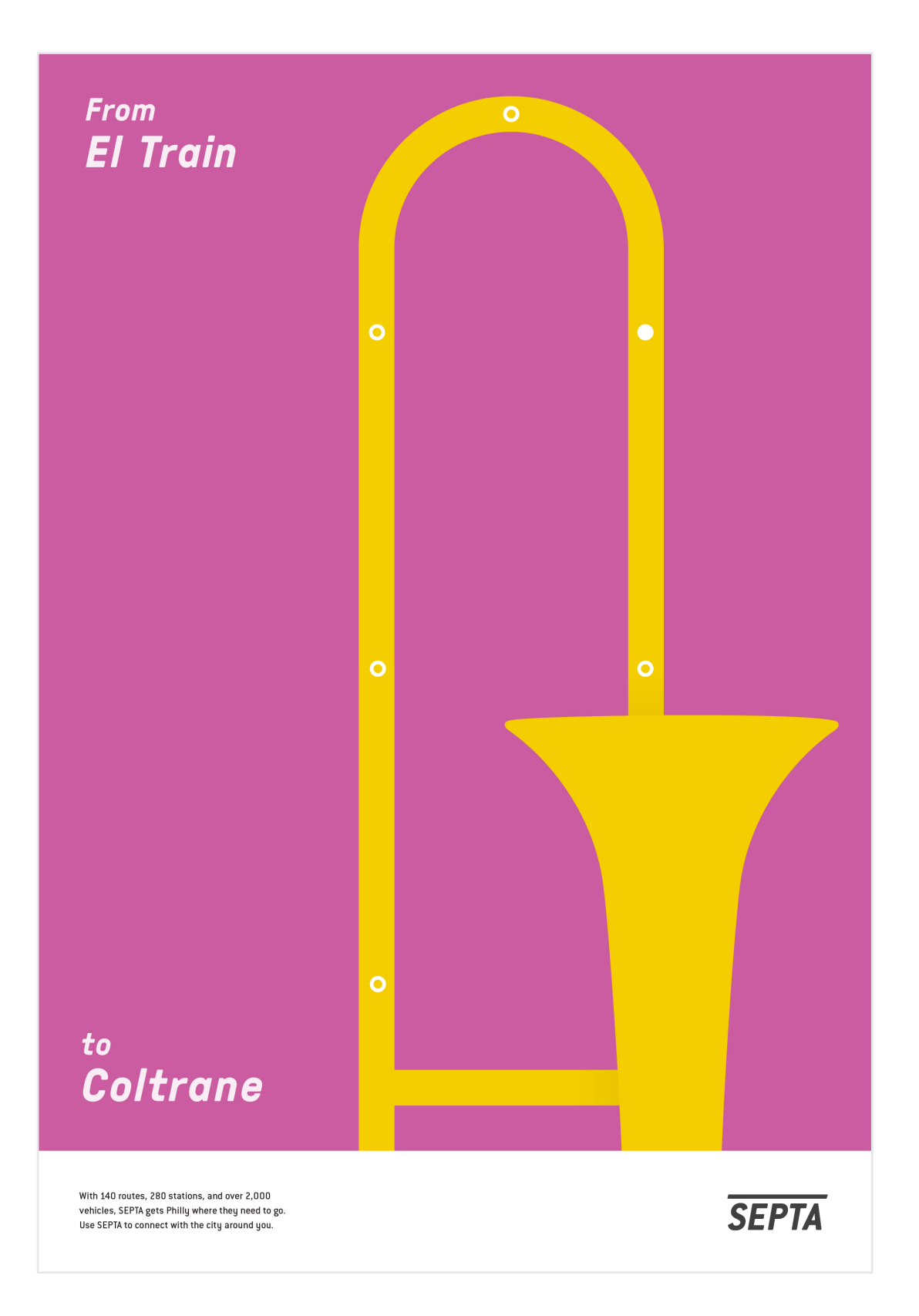

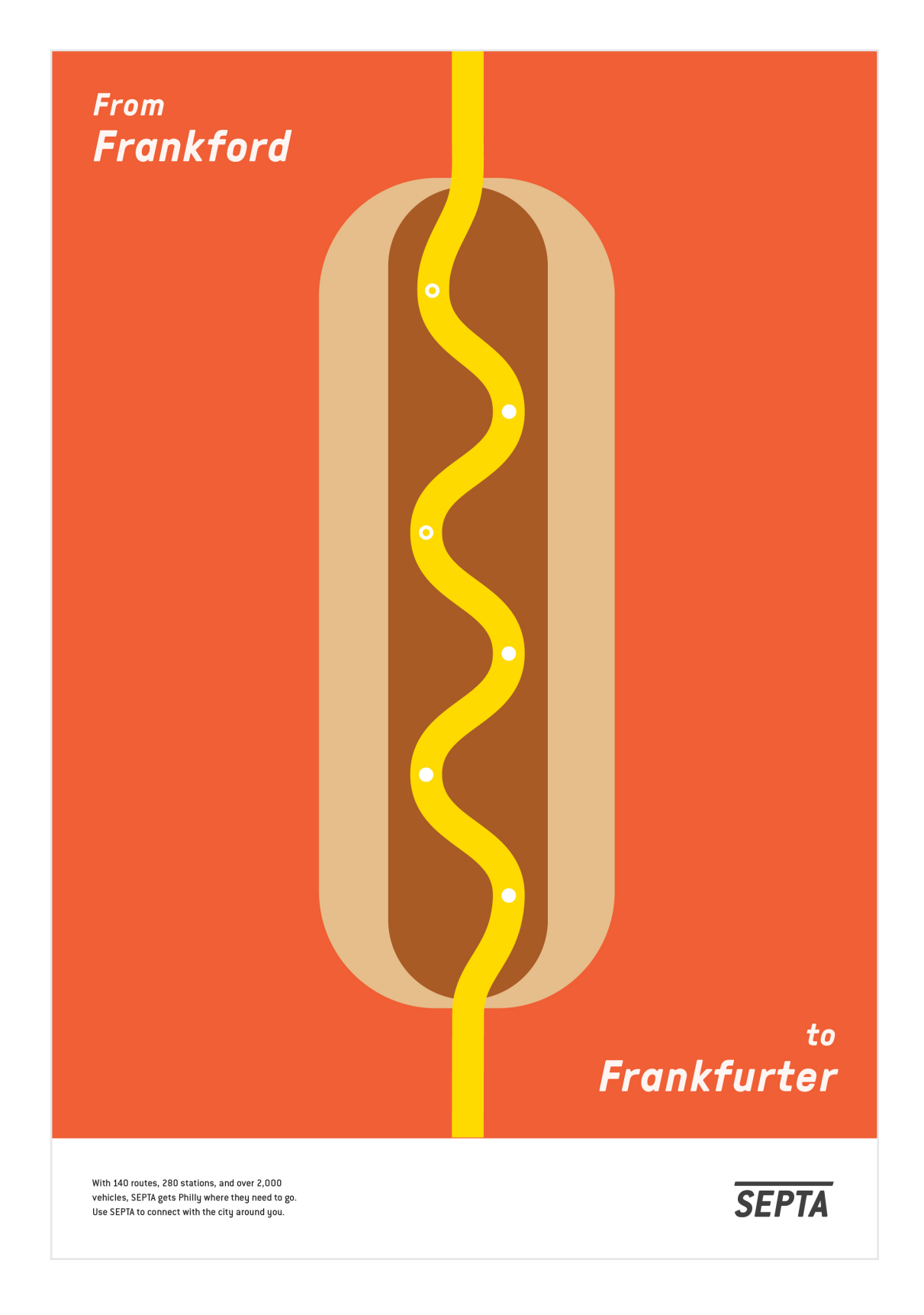

**3.0.0 Interactive Interactive An important part of the rebrand process is the consideration** of smartphones and mobile devices in the navigation process. In this way, the core values of the rebrand have been transfered to motion and interactive.

> The following section details the principles of interaction and motion for the SEPTA brand.

# **3.1.0 Identity Motion**

Using motion graphics, the design decisions behind the logo can become clear to the viewer. SEPTA moves onto the screen, a line (train) passes the stationary SEPTA pushing it oblique. A second line slows to a rest above the wordmark. There is symbolism that refers specifically to the experience of taking the train embedded in the final logo.

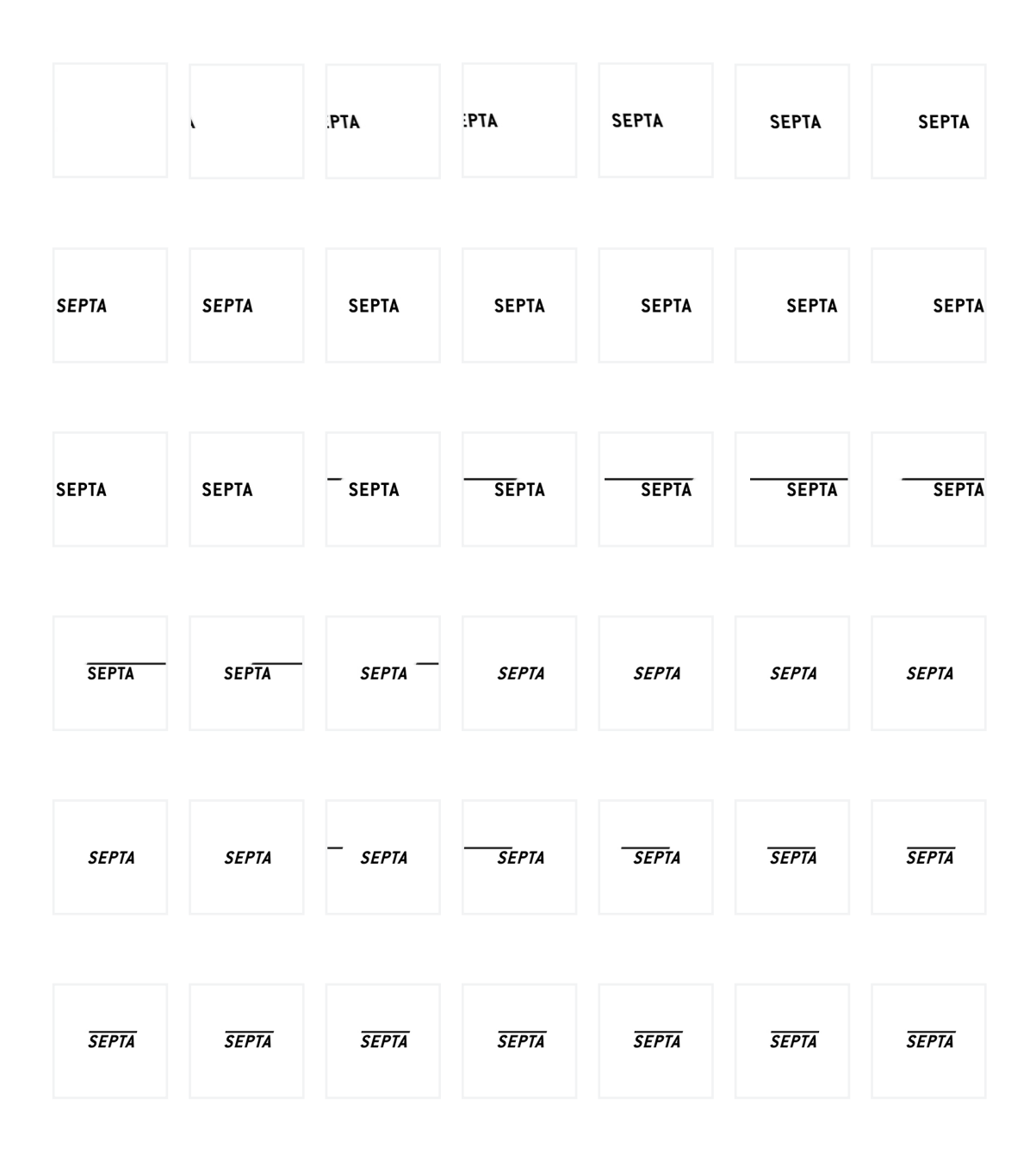

**3.2.0 App Process Approcess Approcess Approximate and CO To determine what information is relevant to the user, a map <b>Approximation** of the current app was created, and research was conducted to find the disparity between what information was presented, and what information is easily accessible.

The following spread details the information map.

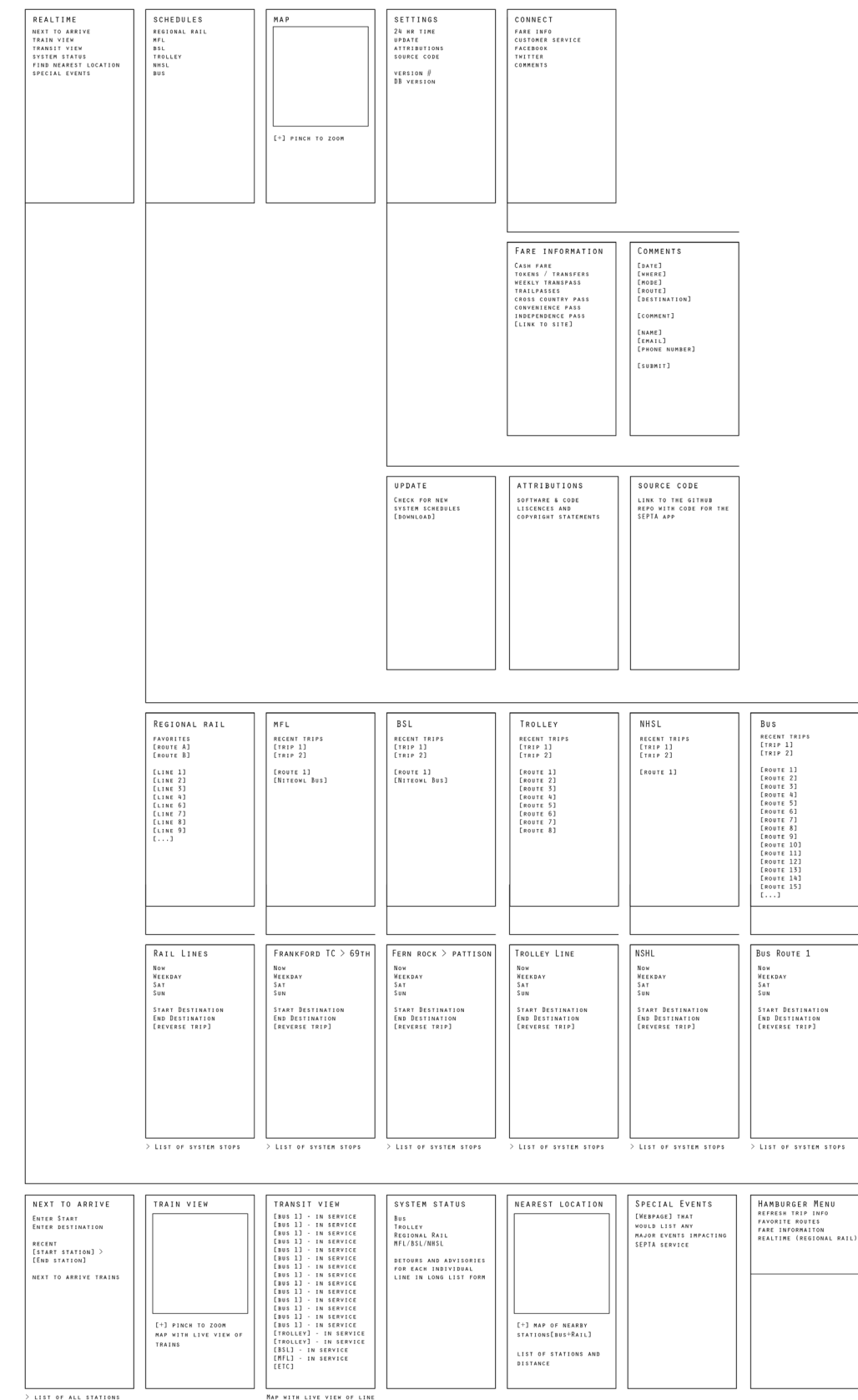

**3.2.1**

The current SEPTA mobile app includes an overwhelming amount of information. The purpose of mobile app is allow quick access to relevant information. By focusing the information presented, a more streamlined experience can be created.

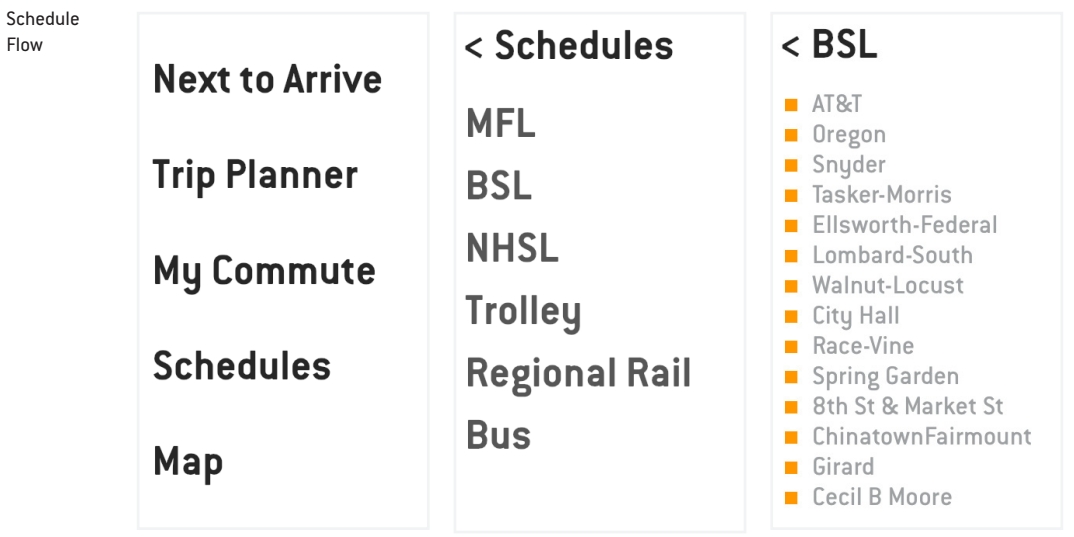

Commute Flow

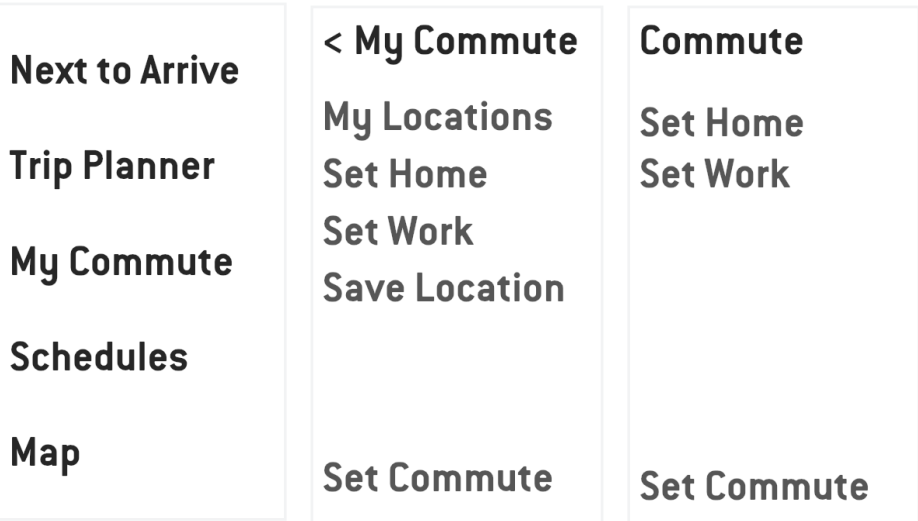

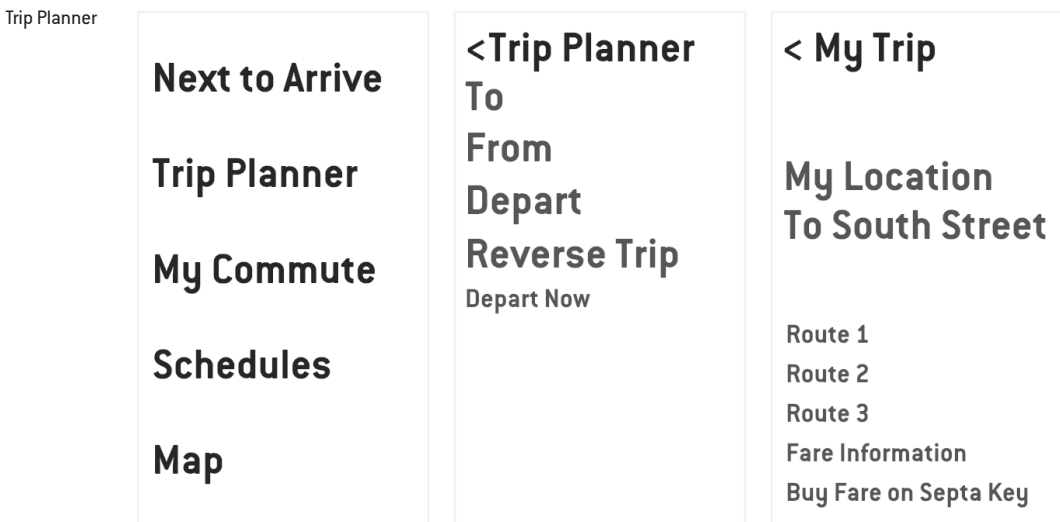

Schedule

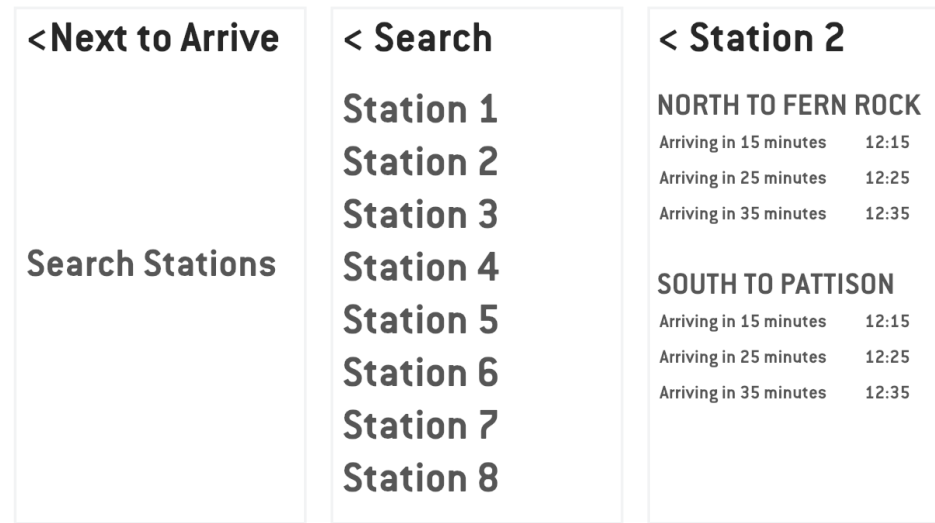

# **App Design**

**3.3.1** The final design continues the information approach of the map, and pulls aesthetic qualities from print materials. The following pages display final screens for the SEPTA mobile app.

> The app uses color as relating to the service selected. As depicted in the screens on the following pages, the app will change from grayscale to: green when there is trolley or bus information displayed, orange when the user is looking at the Broad Street Line, and so on.

As with the rest of the identity, motion is important to the app, and the left-to-right animation of elements is essential to give the impression of moving forward, and progress.

# **Information Disclaimer**

**3.3.2** Information Disclaimer There have been two changes to existing information within this app. The inclusion of the upcoming SEPTA Key, integrated with the app, allowing the rider to pay for their trip in-app.

> Additionally, there is the suggested integration of Google Maps, or a similar direction/GPS API. This integration is essential to the addition of a Trip Planner, with the understanding that the app should function closer to a regional navigational map, than isolate the information to just SEPTA services.

> This includes the addition of directions to stations, and directions to destinations from stations. The trip does not end at the station, and directions should not either.

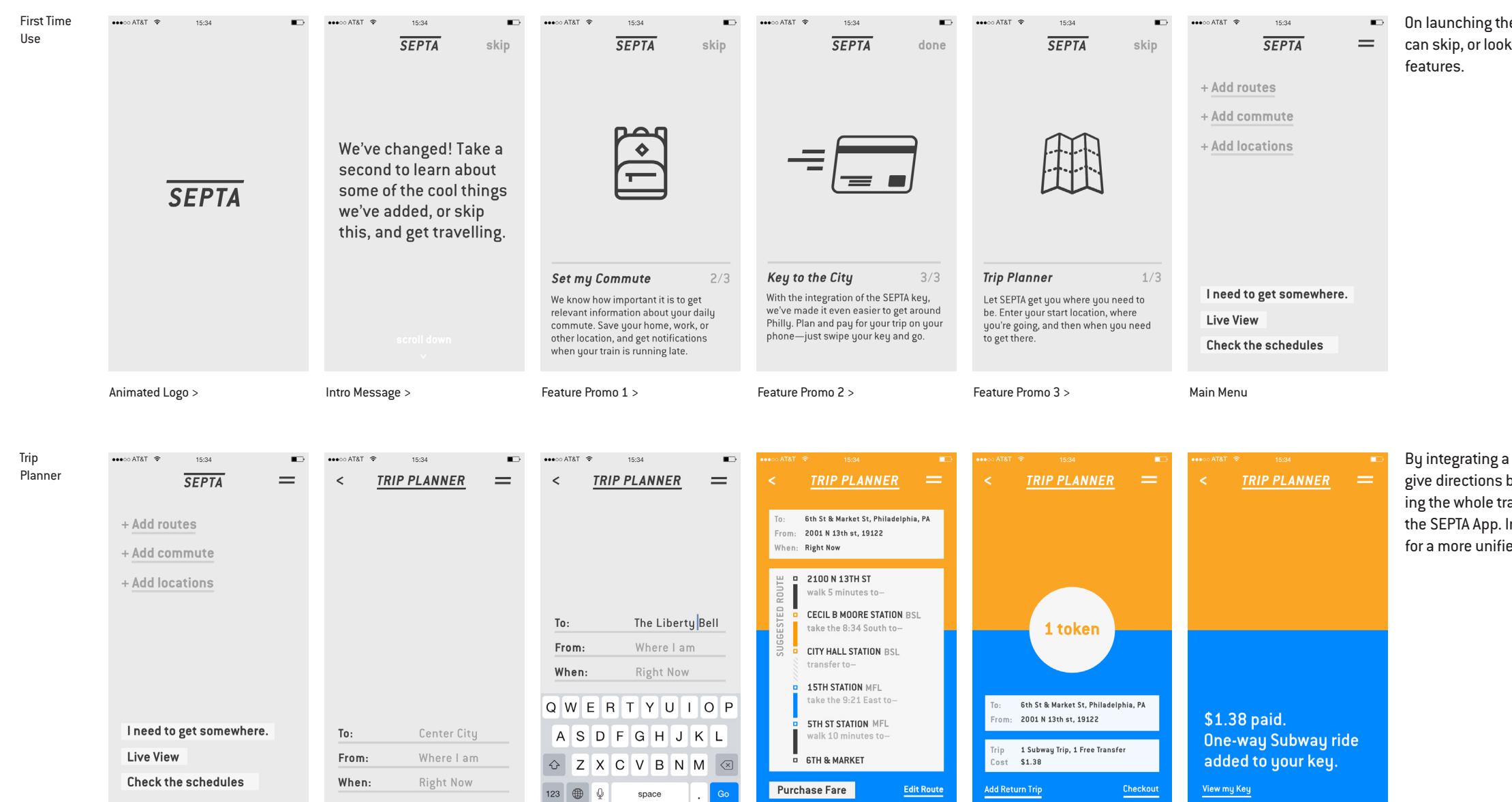

Main Menu >

Suggested Route >

Trip Planner >

■ On launching the app for the first time, the user can skip, or look through a preview of the new

Purchase Fare >

Trip Planner Search >

Fare Confirmation

By integrating a Google Maps API, the app can give directions beyond station to station, allowing the whole travel experience to exist within the SEPTA App. Including the Key in app allows for a more unified user-experience.

All SEPTA vehicles transmit GPS location data every three minutes. By formatting this data in an Uber-like format, the live-view becomes a useful navigational tool. This data is especially useful for the Bus system, where there are a variety of paths and destinations.

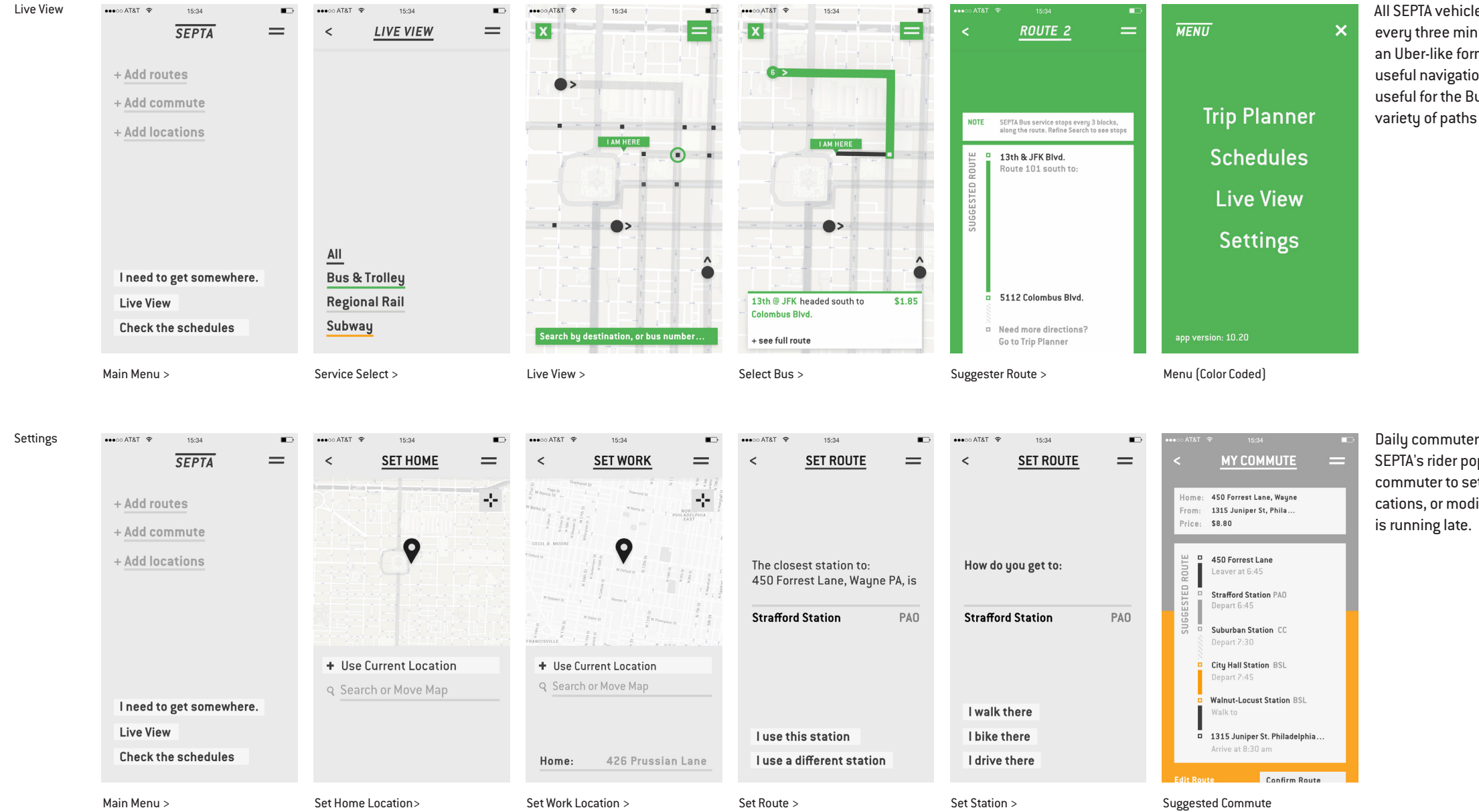

Daily commuters make up a large portion of SEPTA's rider population. This function allows a commuter to set a schedule, and recieve notifications, or modified directions if their train

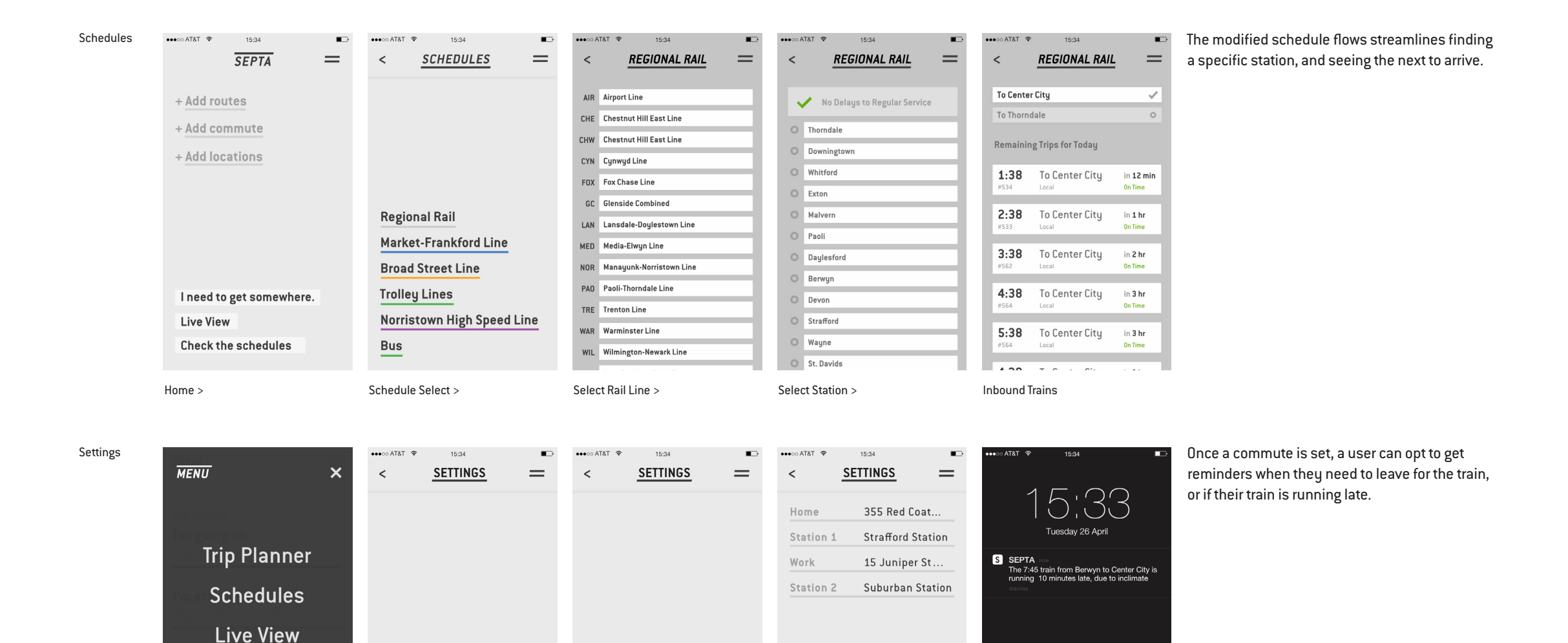

Menu> Menu> Settings > Settings > Set Notifications My Commute Music Music Home Screen Notifications

Incremental notifications before train arrives. Will<br>auto-adjust based on transit delays.

Train's Late

 $45$  min

 $30 \text{ min}$ 

 $15$  min

 $\blacksquare$ 

 $\overline{\mathbf{D}}$ 

 $\bullet$ 

 $\mathbf{D}$ 

Edit my Commute

**Settings** 

app version: 10.20

My Commute

Notifications

My Places